# **Κωδικοί myDATA**

Για να είναι το MediSign σε θέση να αποστέλλει τα παραστατικά σας στα Ηλεκτρονικά Βιβλία της ΑΑΔΕ (myDATA), θα πρέπει να ακολουθήσετε την εξής διαδικασία:

## **Δημιουργία χρήστη στο myDATA**

- Πηγαίνετε στη σελίδα "myDATA Ηλεκτρονικά Βιβλία ΑΑΔΕ": <https://www.aade.gr/mydata>
- Επιλέξτε "Εγγραφή στο myDATA Rest API"

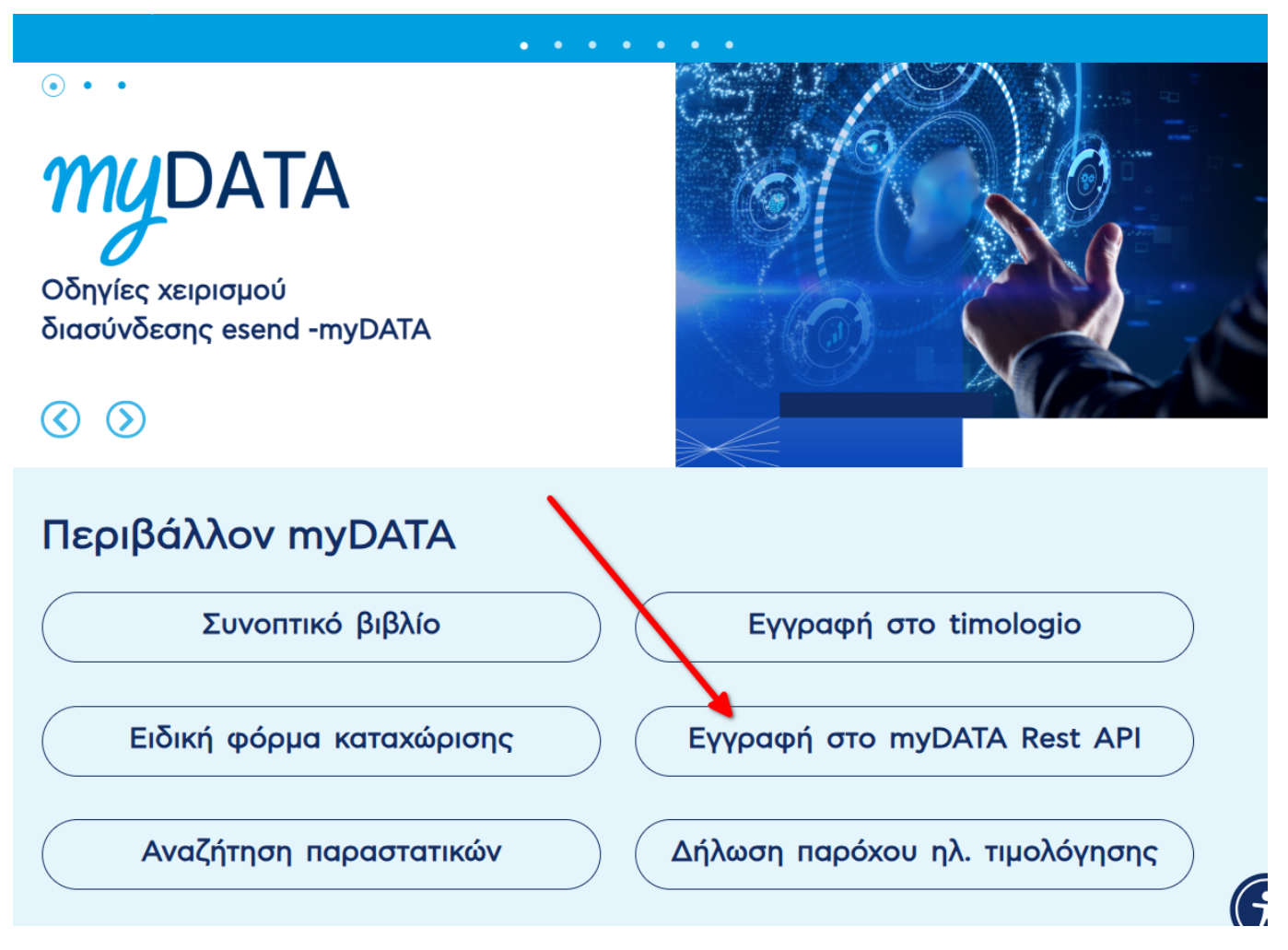

Εμφανίζεται η οθόνη του TAXIS για να δώσετε τους κωδικούς σας

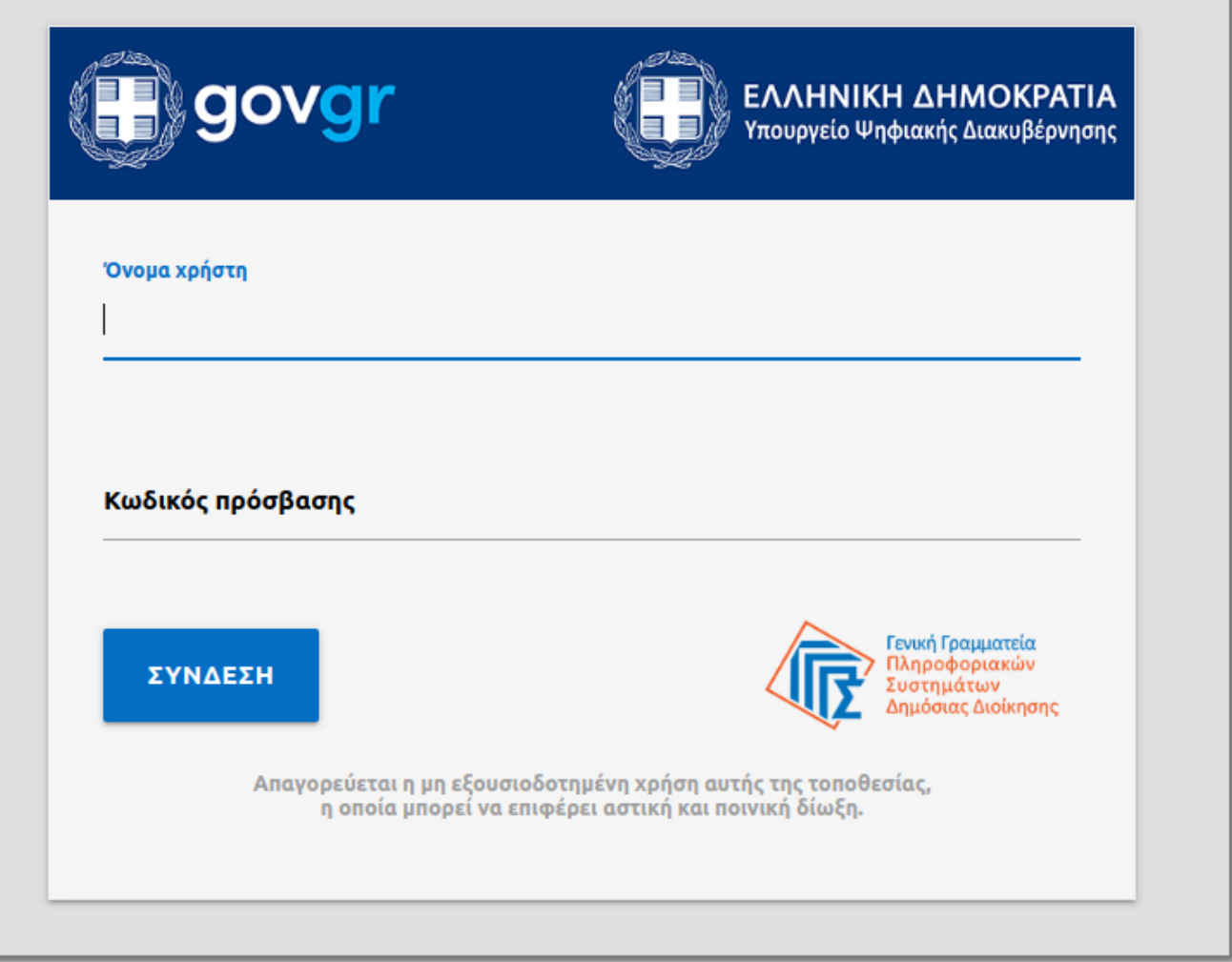

Μετά την επιτυχή εισαγωγή, βρίσκεστε στην προσωπική σας σελίδα στο myDATA

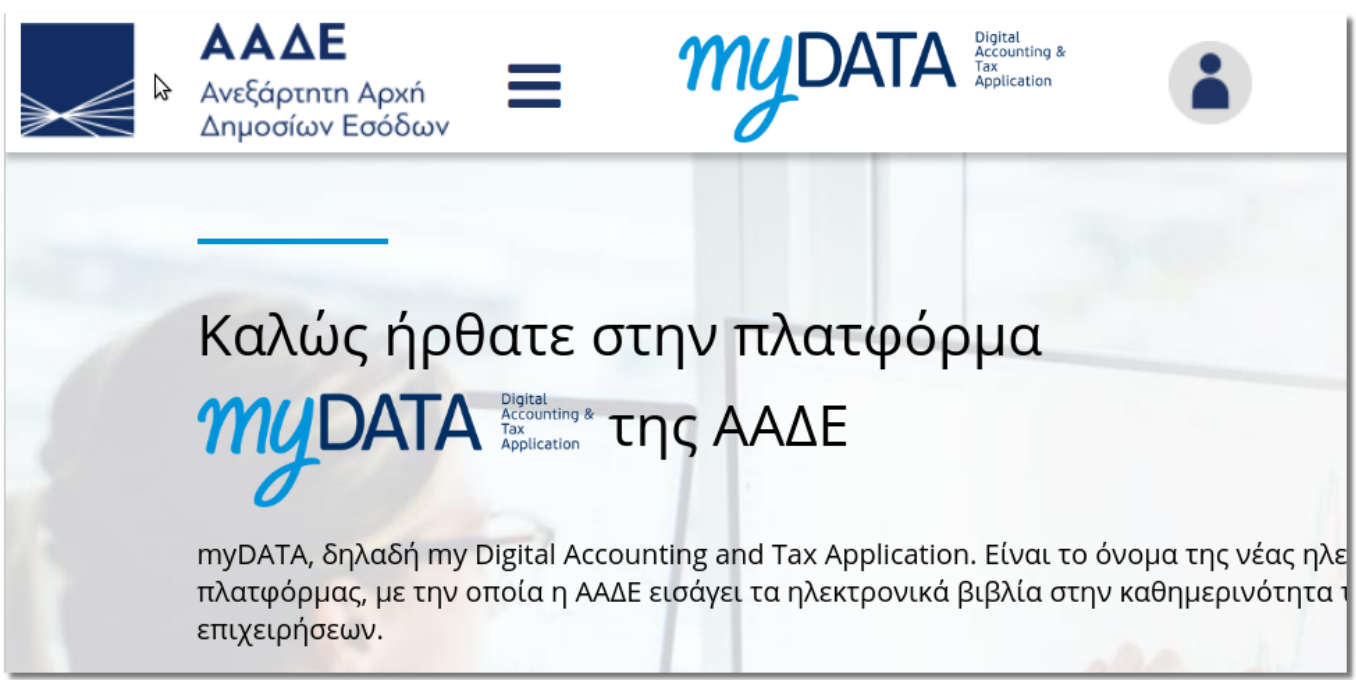

Κατεβείτε μέχρι να βρείτε "Εγγραφή στο myDATA REST API" και κάνετε click πάνω σ' αυτό

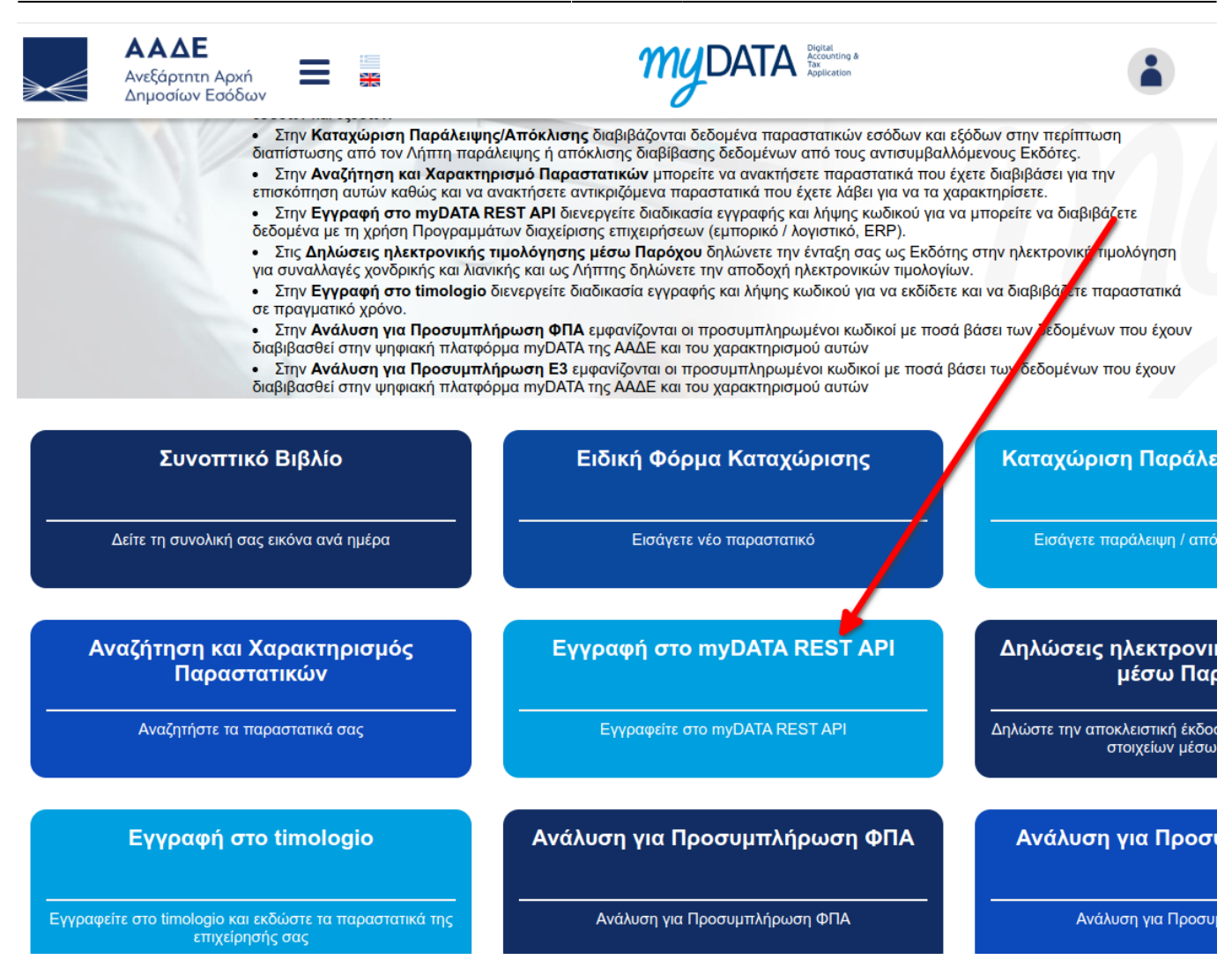

Κατεβείτε μέχρι να βρείτε "Νέα εγγραφή χρήστη" και κάνετε click πάνω σ' αυτό

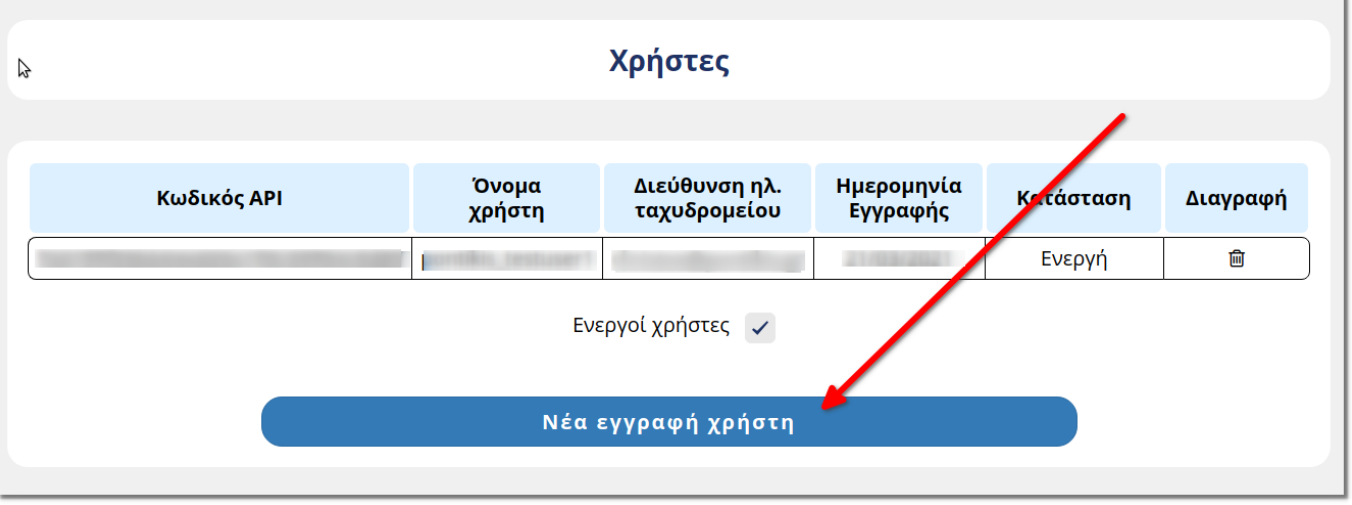

Εμφανίζεται η οθόνη "Νέα εγγραφή χρήστη". Συμπληρώστε τη (τα στοιχεία που βλέπετε εδώ είναι προφανώς τυχαία). Αφού τη συμπληρώσετε, πατήστε "Προσθήκη χρήστη"

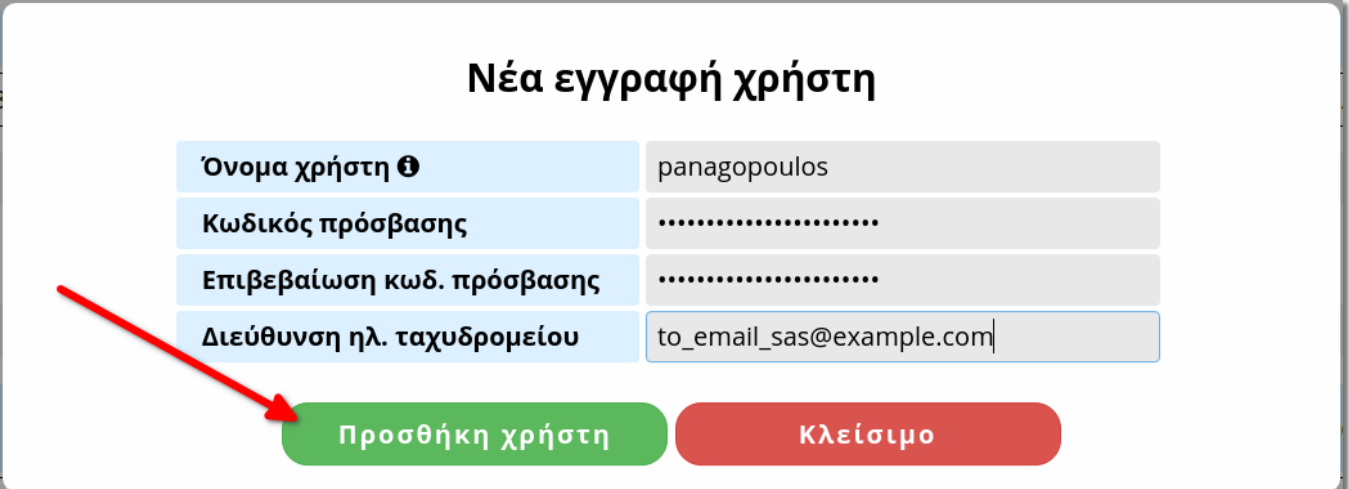

Πλέον αυτό που χρειάζεστε είναι ο Κωδικός API (**σημείο 1**) και το Όνομα χρήστη ή user\_id (**σημείο 2**). Σημειώστε τα κάπου ώστε να είναι ασφαλή και **ΜΗΝ ΤΑ ΜΟΙΡΑΖΕΣΤΕ ΜΕ ΚΑΝΕΝΑΝ**!

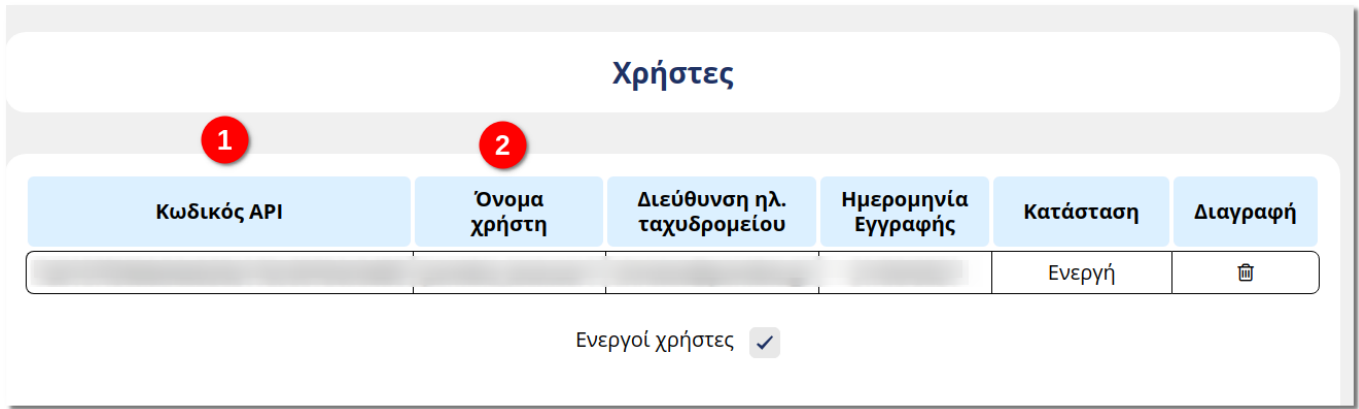

#### **Είστε έτοιμοι!**

### **Official Video**

Τα παραπάνω εξηγούνται εύκολα και αναλυτικά στο Official Video της ΑΑΔΕ (αφροά πλέον παλαιότερη έκδοση των ιστοσελίδων, αλλά εξακολουθεί να είναι χρήσιμο):

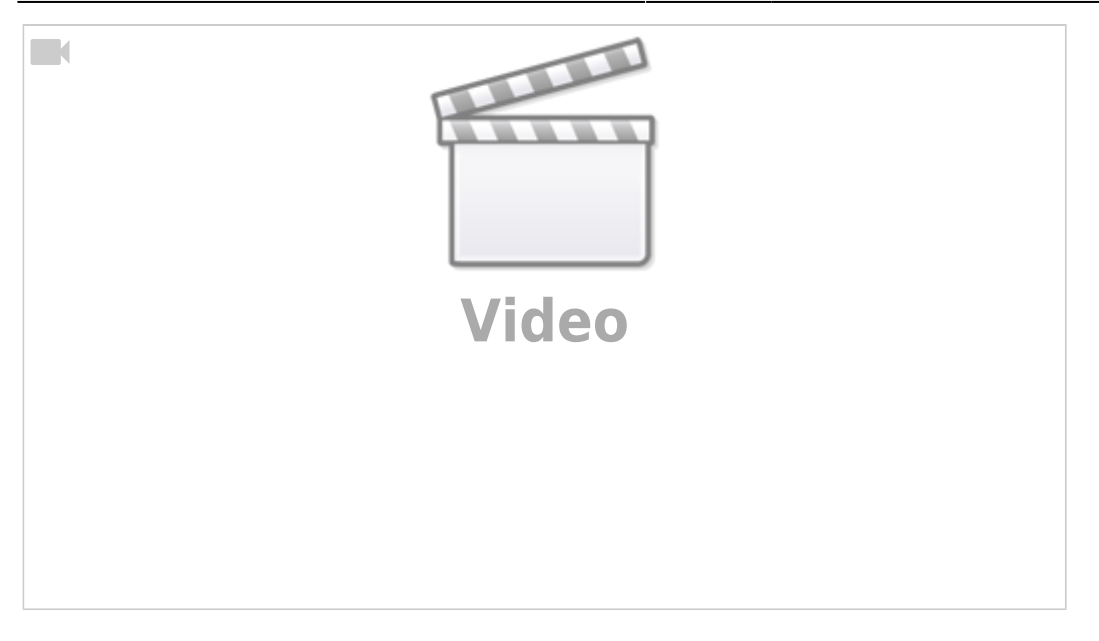

### **Πώς ενεργοποιείται η σύνδεση με το myDATA**

Για να ενεργοποιήσετε τη σύνδεση του myDATA με το MediSign, ακολουθήστε τα ακόλουθα απλά βήματα:

Από το menu επιλέξτε Λογιστήριο → myDATA

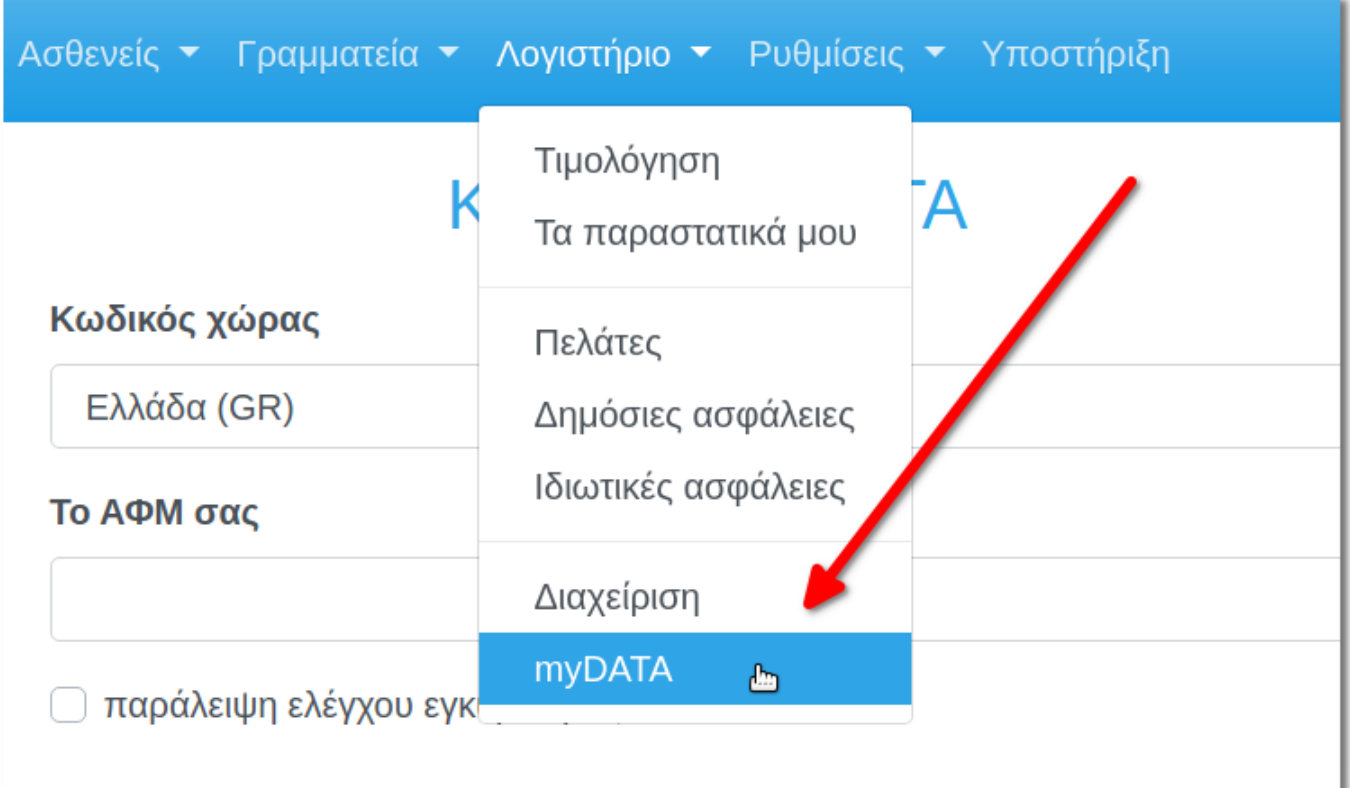

Στη συνέχεια συμπληρώστε τα παρακάτω στοιχεία και πατήστε "**Αποθήκευση**".

- **Κωδικός χώρας** (προεπιλεγμένη η Ελλάδα, δεν θα χρειαστεί να το αλλάξετε)
- **Το ΑΦΜ σας**
- **Αριθμός εγκατάστασης**: Αν το ιατρείο σας είναι η Έδρα σας, συμπληρώστε 0 (είναι προεπιλεγμένο). Αν το ιατρείο σας είναι Υποκατάστημα, συμπληρώστε τον αριθμό υποκαταστήματος όπως έχει δηλωθεί στην Εφορία (πχ 1 ή 2 ή 3 κοκ)
- **Όνομα χρήστη (user\_id)**: το όνομα χρήστη που δημιουργήσατε στην ΑΑΔΕ στην πιο πάνω διαδικασία
- **Κωδικός API**: o Κωδικός API που σας δόθηκε από την ΑΑΔΕ στην πιο πάνω διαδικασία

(προφανώς τα στοιχεία που αναγράφονται είναι τυχαία)

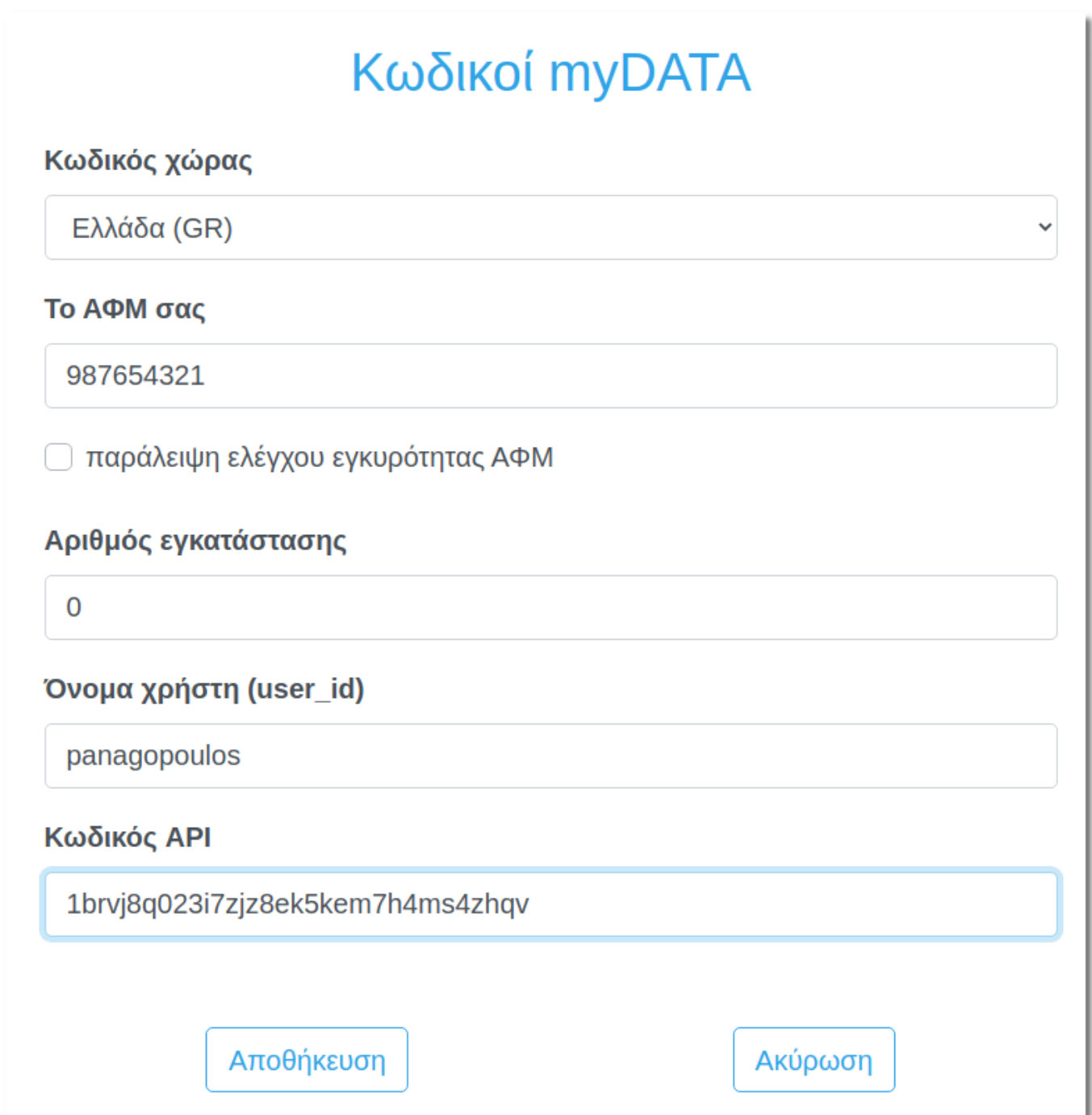

From: <https://docs.medisign.gr/>- **docs.medisign.gr**

Permanent link: **<https://docs.medisign.gr/manual/mydata-credentials>**

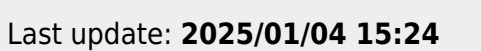

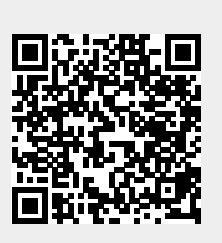